### **Sistema theremino**

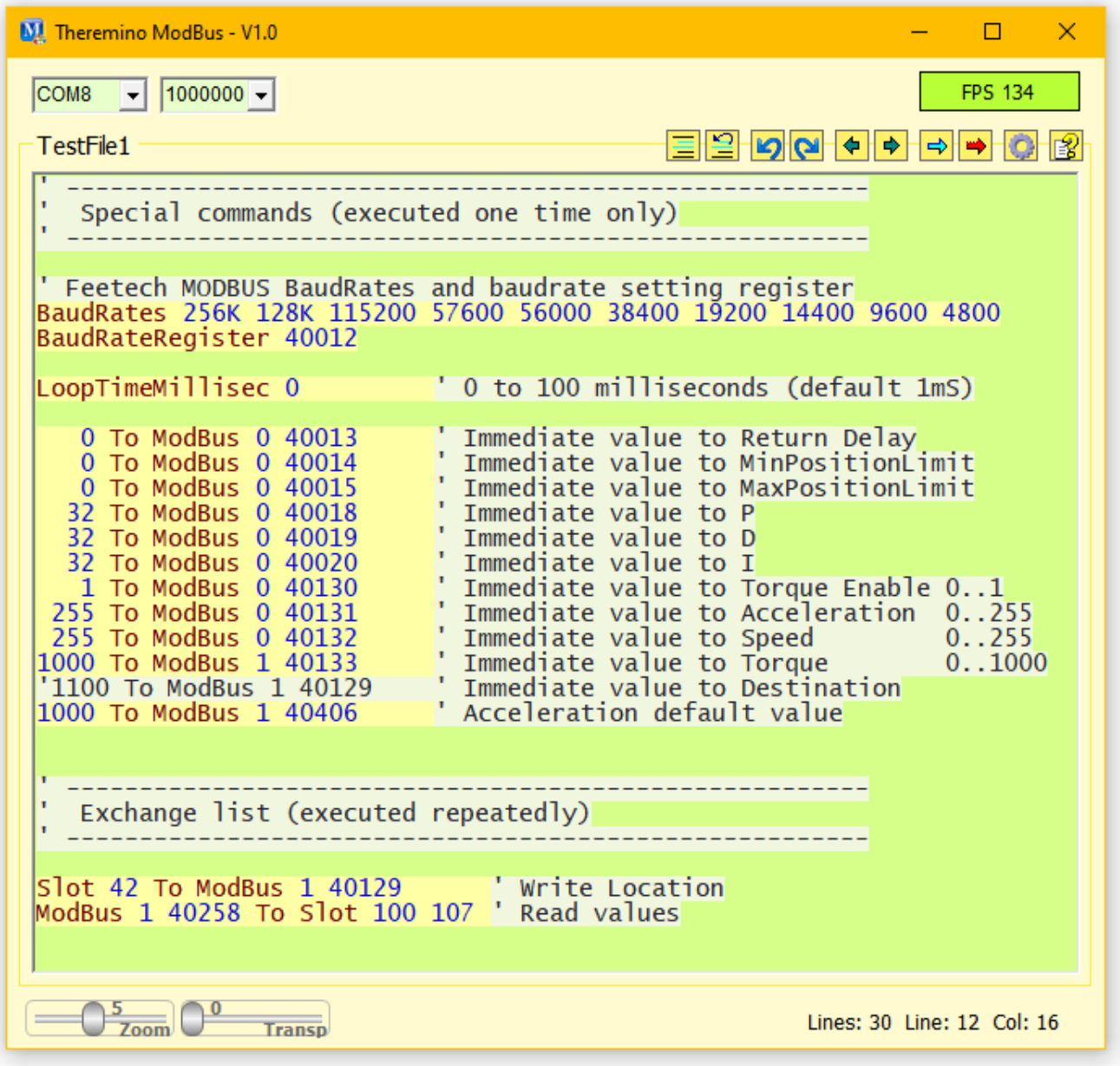

# **Theremino ModBus V1.2**

# **La applicazione Theremino\_ModBus**

Questa applicazione mette in comunicazione gli Slot del sistema theremino con dispositivi collegati a una linea seriale di tipo *[Half-Duplex](https://en.wikipedia.org/wiki/Duplex_(telecommunications))* (RS485 a due fili bilanciati, oppure TTL con un filo singolo).

I dispositivi vengono collegati in catena per mezzo di un cavo a quattro fili (due segnali più alimentazione e GND) o anche solo tre fili nella versione TTL.

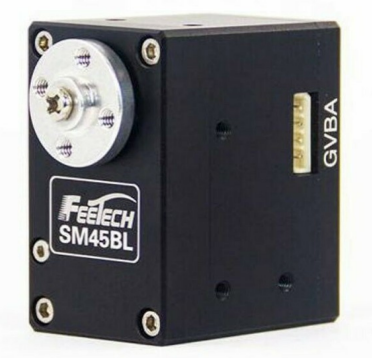

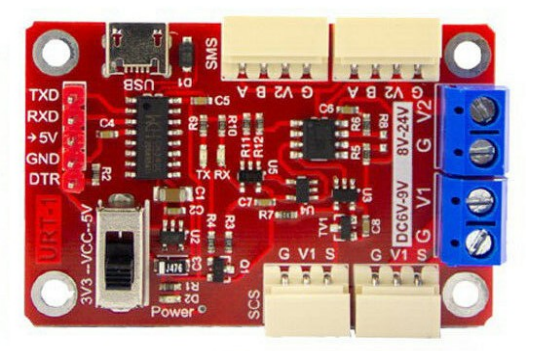

I dispositivi collegabili sono solo i *[FeeTech](https://www.feetechrc.com/sms_rs485_%E7%B3%BB%E5%88%97%E8%88%B5%E6%9C%BA.html)* , mentre i Dynamixel non funzionano con il protocollo ModBus.

Potendo scegliere sarebbe sempre meglio utilizzare il protocollo Dynamixel, anche per i FeeTech, in quanto il ModBus ha prestazioni notevolmente minori.

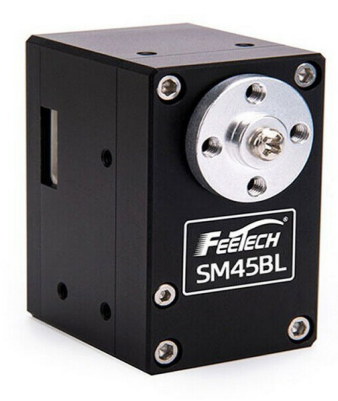

Questi servo-motori, anche chiamati Robot-Motor o Smart-Motor, contengono tutta l'elettronica di controllo, un encoder da 4096 passi e un algoritmo PID configurabile che permette di controllare la rotazione con precisione di 0.09 gradi.

Si possono regolare anche la velocità, la accelerazione e la coppia, nonché leggere la posizione raggiunta, la temperatura, la corrente (che è in relazione con la coppia) e molti altri parametri.

Alcuni motori Dynamixel possono essere controllati in un campo di +/- 256 giri, mentre attualmente i FeeTech *(Nota 1)* hanno un campo minore, di soli +/- 7.5 giri.

*(Nota 1) Sono in preparazione due modelli di FeeTech con un vero controllo della coppia e con un controllo di posizione in un range praticamente infinito. Veri SmartMotor per controlli industriali ma ad un prezzo altamente competitivo.*

### **Protocolli di comunicazione**

Il protocollo utilizzato da questa applicazione è il ModBus, del quale utilizziamo solo i comandi di scrittura e lettura dei registri (Write-Holding-Register e Read-Holding-Register).

I comandi di scrittura e lettura degli registri iniziano con il numero 4 e possono essere composti da un numero variabile di cifre, l'importante è che all'inizio ci sia il 4 e alla fine il numero del registro (da 1 a 65536).

Per cui i seguenti indirizzi sono tutti uguali: 4014, 40014, 400014, 4000014 e si riferiscono tutti al registro 14.

### **Utilizzare i protocolli DXP1 o Modbus**

I servo FeeTech possono essere programmati per utilizzare il protocollo DXP1 o il protocollo ModBus. Quest'ultimo è familiare a chi utilizza i PLC, ma ha prestazioni di velocità inferiori e meno comandi.

Per utilizzare i dispositivi DXP1 abbiamo scritto una applicazione molto simile a questa, ma che si chiama *[Theremino\\_RS485](https://www.theremino.com/hardware/outputs/smart-motors#rs485)* Nella pagina troverete anche i file di documentazione relativi.

### **Programmare i servomotori FeeTech per DXP1 o Modbus**

Abbiamo preparato in *[questa pagina](https://www.theremino.com/hardware/outputs/smart-motors#programming)* un archivio ZIP che contiene tutto il necessario per riprogrammare i servo FeeTech con i due protocolli. Nel file ZIP

troverete anche le istruzioni per la programmazione.

Per riprogrammare i motori FeeTech avrete bisogno di un modulo di connessione USB, come quello della immagine qui a destra, un cavetto USB e un cavetto di collegamento per i motori.

Servirà anche un alimentatore da 24 volt che si collega con il negativo al morsetto "G" e con il positivo a V2.

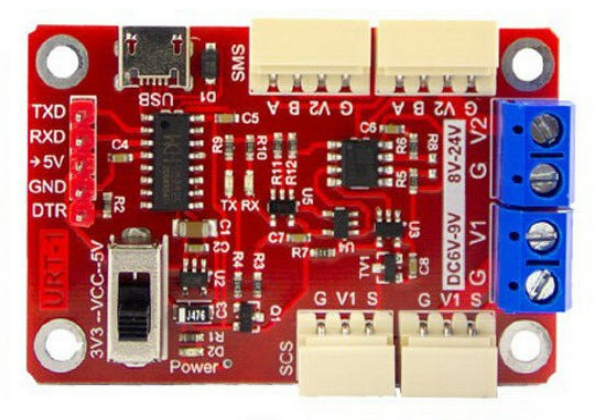

L'alimentatore deve avere un comodo interruttore di accensione disposto vicino alla tastiera del PC e al Mouse. Con l'interruttore si deve dare corrente esattamente nello stesso istante in cui si preme il pulsante di programmazione sul software. Se non si fa questa azione in modo sincrono la programmazione non si avvia.

Per far funzionare i Dynamixel si potrebbe utilizzare questo stesso adattatore, ma non abbiamo ancora provato.

### **Modificare la lista dei comandi**

Nella parte centrale della applicazione c'è la lista dei comandi. Le parti colorate su sfondo giallo sono attive e senza errori. Le parti in verde chiaro sono commentate e non agiscono.

```
Special commands (executed one time only)
  Feetech MODBUS BaudRates and baudrate setting register<br>BaudRates 256K 128K 115200 57600 56000 38400 19200 14400 9600 4800
BaudRateRegister 40012
LoopTimeMillisec 0
                             ' 0 to 100 milliseconds (default 1mS)
CO To ModBus 0 40013<br>
0 To ModBus 0 40014<br>
0 To ModBus 0 40014<br>
2 Tmmediate value to MinPositionLimit<br>
0 To ModBus 0 40015<br>
32 To ModBus 0 40018<br>
32 To ModBus 0 40018<br>
1 To ModBus 0 40019<br>
2 To ModBus 0 40019<br>
1 To ModBus 
                                                                 0.1000Exchange list (executed repeatedly)
  ----------------------------------
ModBus 1 40258 To Slot 100 107 ' Read values
```
Tutto quello che si scrive in questa lista diventa subito operativo. Ogni volta che si modifica anche un solo carattere tutta la lista viene ricontrollata e le parti senza errori vengono immediatamente attivate.

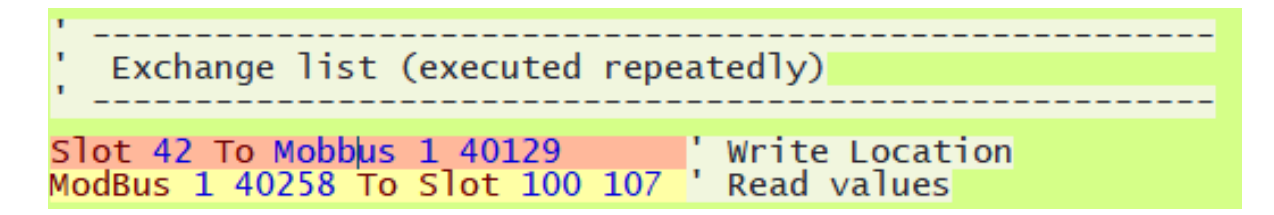

In caso di errori il comando diventa rosso qui si vede una riga che contiene un errore, la parola "Mobbus" che non esiste.

### **Elenco dei comandi ModBus**

### **Comandi di inizializzazione**

#### **Eseguiti una volta sola, all'avvio e quando si modifica il testo del programma**

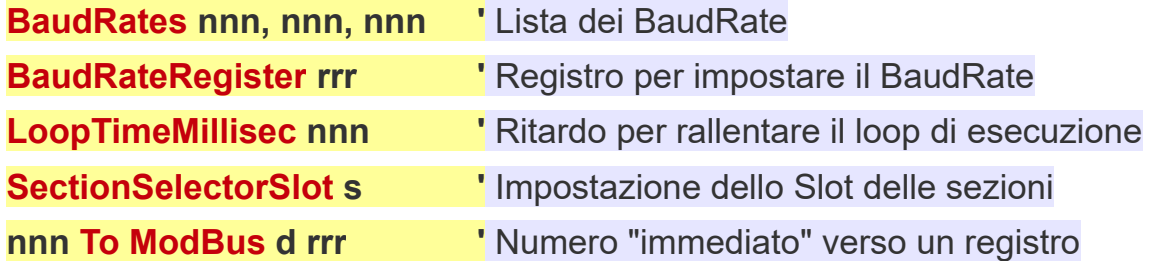

### **Comandi di scrittura**

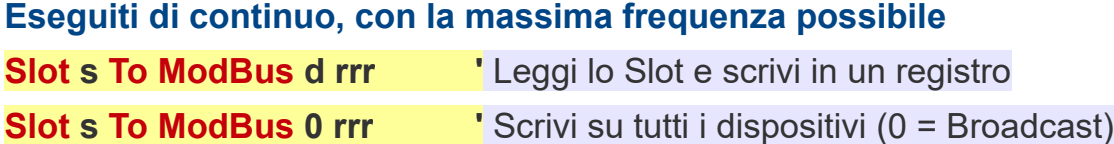

#### **Comandi di lettura**

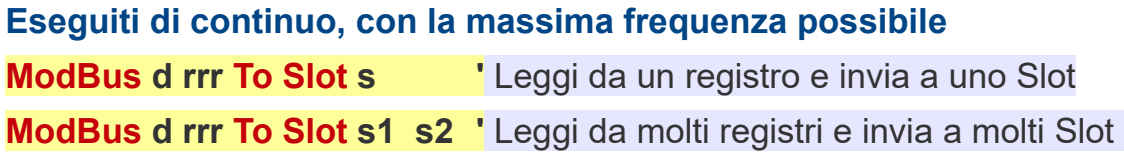

### **Comando di impostazione delle sezioni Eseguito all'avvio e quando si modifica il testo del programma, e anche quando il valore del "SectionSelectorSlot" viene modificato.**

**Section nnn**  $\overline{\phantom{a}}$  Marcatore di inizio di una sezione

### **Significato delle abbreviazioni**

- **nnn = Numero**
	- **s = Slot (da 1 a 999)**
	- **s1 = Slot iniziale (da 1 a 999)**
	- **s2 = Slot finale (da 1 a 999)**
	- **d = Identificatore del dispositivo (da 1 a 247) (0 = "Broadcast")**
	- **rrr = Registro del dispositivo (da 4000001 a 4065536)**

# **Comandi speciali**

Questi comandi servono per inizializzare il dispositivo con valori fissi, li si usa principalmente per regolare la velocità della porta serial "Baud Rate", i limiti di movimento minimi e massimi e i parametri del PID.

Questi comandi vengono inviati una volta sola all'avvio della applicazione e vengono inviati nuovamente ogni volta che si modifica un qualunque carattere del programma.

Questi trasferimenti non incidono sul numero di scambi per secondo (FPS) perché agiscono una volta sola e con tempi molto brevi. Pertanto non ci si deve preoccupare di usarli con attenzione e di limitare il loro uso all'essenziale come invece si deve fare con tutti gli altri trasferimenti.

### **Esempi di comandi speciali**

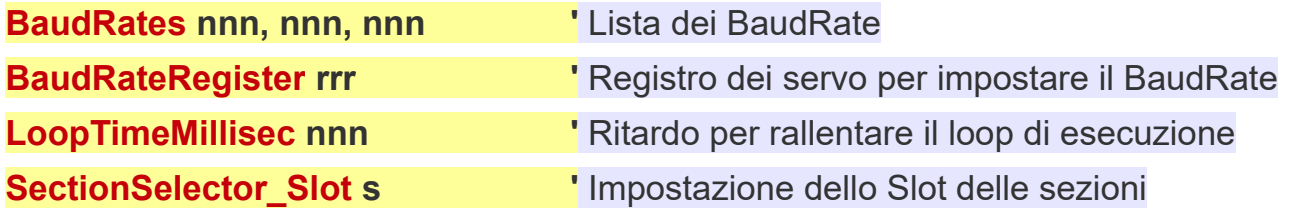

Tra i comandi speciali, che vengono eseguiti una volta sola, ci sono anche i trasferimenti dei numeri "Immediati", che verranno spiegati meglio nelle prossime pagine.

### **Esempio di trasferimento "Immediato"**

**nnn To DXP1 d rrr interest and the United Terms** <sup>'</sup> Numero "immediato" verso un registro

### **Significato delle abbreviazioni**

#### **nnn = Numero**

- **s = Slot (da 1 a 999)**
- **s1 = Slot iniziale (da 1 a 999)**
- **s2 = Slot finale (da 1 a 999)**
- **d = Identificatore del dispositivo (da 1 a 247) (0 = "Broadcast")**
- **rrr = Registro del dispositivo (da 4000001 a 4065536)**

# **Tabelle dei registri**

Ogni dispositivo ha caratteristiche diverse e anche le tabelle di controllo non sono tutte uguali. Per cui è sempre consigliabile consultare la documentazione dei singoli dispositivi.

### **Servo Motori FeeTech**

Fortunatamente i servo motori FeeTech hanno una sola tabella che vale per tutti. Le differenze nel comportamento dei singoli motori sono poco importanti e i registri sono sempre gli stessi.

Per cui abbiamo potuto raccogliere tutte le tabelle in un comodo file PDF che si scarica da *[questa pagina](https://www.theremino.com/hardware/outputs/smart-motors#modbus)*

> Tutti gli esempi che troverete nelle prossime pagine utilizzano lo schema di registri dei motori FeeTech.

> Per i servo Dynamixel gli esempi sono da riadattare

alle tabelle del singolo motore, correggendo i numeri dei registri.

### **Servo Motori Dynamixel**

Non li abbiamo controllati tutti ma i Dynamixel dello stesso gruppo (XL, XC, XM, XH, XW, AX, EX, DX, RX, MX, PH, PM, L, M, H) dovrebbero avere tabelle identiche o quasi.

La documentazione dei Dynamixel è comoda e ben specificata per ogni motore, per cui non abbiamo preparato documentazione su di loro.

Andate a consultare le caratteristiche e i registri da utilizzare per ogni motore, li trovate tutti in questa pagina:

*<https://emanual.robotis.com/docs/en/dxl>*

Sulla sinistra c'è un menu con le categorie dei motori, cliccate per aprirle e dentro troverete tutti i motori con le loro immagini*.*

Poi cliccando sul singolo motore si apre una pagina che contiene tutto su di esso, specifiche tecniche, registri da usare e consigli per la comunicazione.

# **Trasferimenti immediati**

Questi comandi servono per inizializzare il dispositivo con valori fissi, li si usa principalmente per regolare il tempo di risposta "Return-Delay", i limiti di movimento minimi e massimi e i parametri del PID.

I trasferimenti immediati vengono inviati una volta sola all'avvio della applicazione e vengono inviati nuovamente ogni volta che si modifica un qualunque carattere del programma.

Questi trasferimenti non incidono sul numero di scambi per secondo (FPS) perché agiscono una volta sola e con tempi molto brevi. Pertanto non ci si deve preoccupare di usarli con attenzione e di limitare il loro uso all'essenziale, come invece si deve fare con tutti gli altri trasferimenti.

### **Esempi di trasferimenti immediati**

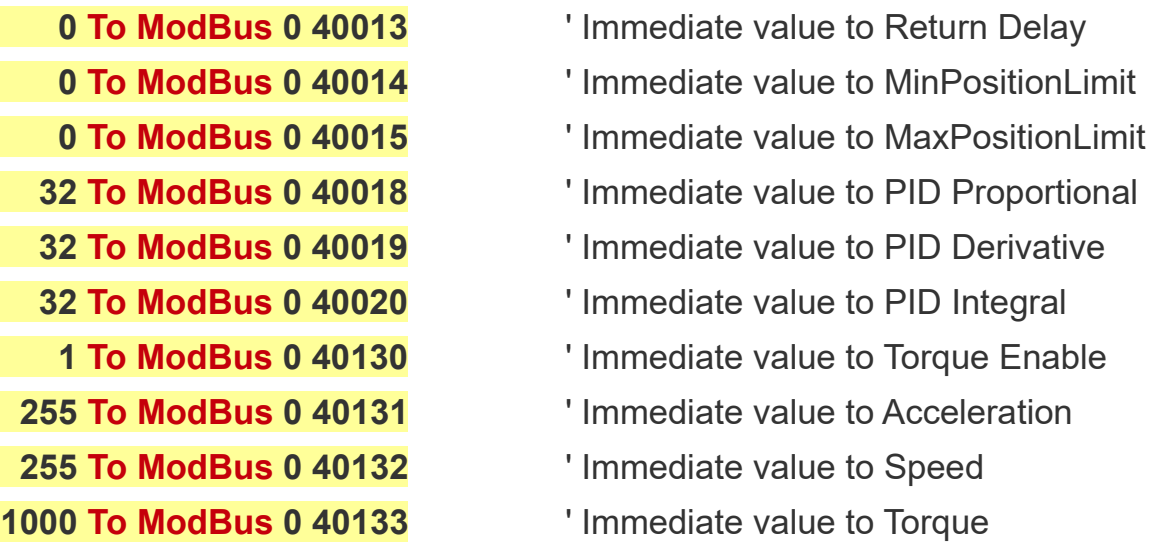

Notare che in questi esempi il dispositivo di destinazione è 0 cioè "Broadcast" che invia lo stesso valore a tutti i dispositivi collegati. Con il metodo "Broadcast" si risparmia di ripetere l'istruzione per tutti i dispositivi e si ottiene l'ulteriore vantaggio di non dover modificare il programma anche se si aggiungono o tolgono dispositivi.

- - -

Con un trasferimento immediato si potrebbe anche controllare la destinazione di un singolo servo motore. Questo normalmente non ha molto senso ma potrebbe servire, in alcuni casi, per assicurarsi che all'avvio il motore sia posizionato in un punto prefissato.

### **Esempio di comando che inizializza la posizione del dispositivo uno 1000 To DXP1 1 40129** ' Immediate value to Destination

### **Trasferimenti**

Questi comandi trasferiscono valori numerici dagli Slot del sistema theremino verso i registri dei dispositivi e viceversa.

L'esempio seguente legge il valore numerico dello Slot 12 e lo scrive nel registro che si trova all'indirizzo 129 del dispositivo 3.

#### **Slot 12 To ModBus 3 40129**

- $\triangle$  La prima parte Slot 12 definisce lo Slot (potrebbe essere da 0 a 999)
- ◆ La parola To indica la direzione (da Slot verso ModBus)
- **ModBus** definisce un dispositivo che utilizza il protocollo ModBus
- Il numero dopo ModBus definisce il dispositivo. In questo esempio il dispositivo è il 3 ma potrebbe essere da 1 a 247.
- Il numero 0 non può essere usato per indicare i dispositivi perché specificherebbe un invio "broadcast", cioè un invio contemporaneo verso tutti i dispositivi collegati.
- Il numero 255 non può essere usato perché viene utilizzato dal protocollo come segnale di inizio trasmissione.
- ◆ L'ultima parte **40129** indica di scrivere nel registro 129 del dispositivo.

### **Esempi di trasferimenti da uno Slot verso un dispositivo**

**Slot 22 To ModBus 1 40129** Dallo Slot 22 al registro 129 del dispositivo uno.

**Slot 22 To ModBus 0 40129** Dallo Slot 22 al registro 129 di tutti i dispositivi.

**Slot 22 32 To ModBus 0 40129** Gli Slot da 22 al 32 verso i registri da 129 a 139

### **Esempi di trasferimenti da un dispositivo verso uno Slot**

- **ModBus 2 40258 To Slot 22** Il registro 258 del dispositivo 2 verso lo Slot 22
- **ModBus 3 40259 To Slot 22** Il registro 259 del dispositivo 3 verso lo Slot 22

**ModBus 1 40258 To Slot 100 107** Sette registri verso gli Slot dal 100 al 107

# **Trasmissioni "Broadcast"**

Si possono inviare comandi con lo stesso valore, a tutti i dispositivi collegati, e questi comandi sono definiti "Broadcast"

Questi comandi permettono di risparmiare righe di codice e anche tempo di trasmissione. Inoltre sono comandi che non prevedono una risposta, per cui sono praticamente istantanei.

Si utilizzano i comandi "Broadcast" principalmente per le inizializzazioni, ma li si possono usare anche durante lo scambio continuo di informazioni, ad esempio per cambiare la stessa impostazione su tutti i dispositivi contemporaneamente.

I comandi "Broadcast" sono solo comandi di scrittura, perché leggendo da molti dispositivi contemporaneamente i dati si scontrerebbero.

Per inviare un comando "Broadcast" a tutti i dispositivi si utilizza il numero speciale "0" al posto dell'identificatore del dispositivo.

### **Esempi di trasmissioni broadcast**

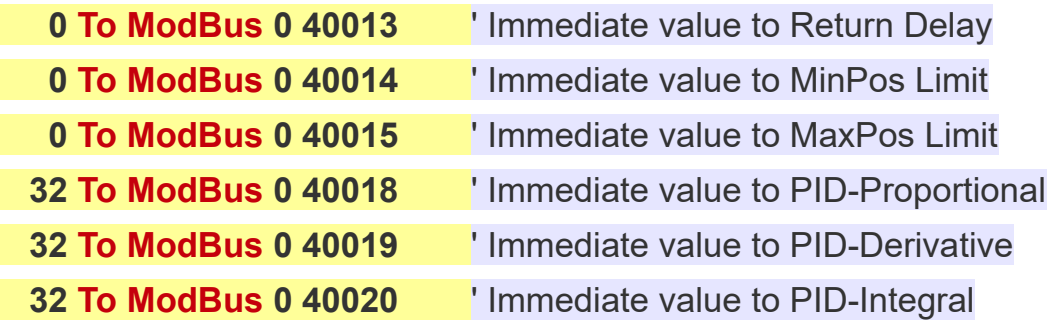

Con questa serie di istruzioni, che viene eseguita una volta sola all'avvio, si ottiene di inizializzare nello stesso modo tutti i dispositivi collegati.

### **Esempio di una trasmissione broadcast che muove tutti i servo**

#### **Slot 100 To ModBus 0 40129**

Questa istruzione muove la destinazione di tutti i servo collegati. Variando il valore dello Slot 100 tutti i servo si muoveranno insieme.

### **Impostazioni della porta COM**

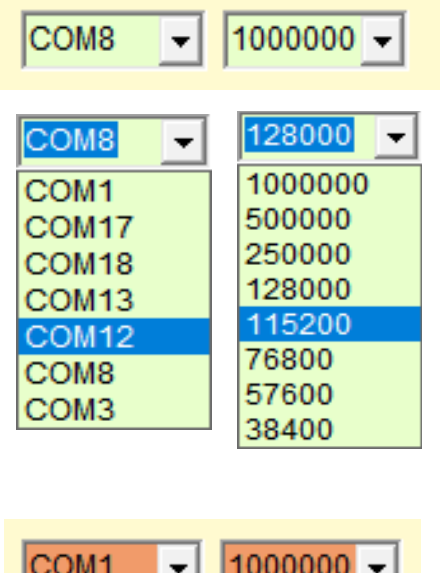

Con le due caselle che si trovano in alto a sinistra si sceglie la porta seriale e la velocità di comunicazione.

Solitamente si usa la velocità massima ma se il cavo è molto lungo si può limitarla.

Per individuare la porta si scollega e ricollega il cavo USB e ogni volta si chiude e riapre la casella di sinistra.

Se la porta non funziona, oppure è già utilizzata, le due caselle diventano rosse.

Per fare in modo che servo e applicazione si capiscano è essenziale che all'inizio del programma ci siano le due righe di impostazione seguenti e che siano giuste.

#### **Impostazioni per i servo FeeTech:**

**BaudRates 1M 500K 250K 128K 115200 76800 57600 38400 BaudRateRegister 6**

La riga **BaudRates** deve contenere **esattamente** tutte le velocità che i servo accettano e le velocità devono essere nel giusto ordine, altrimenti i servo verranno programmati con una velocità sbagliata e non funzioneranno.

Ad ogni avvio, ed ogni volta che si modifica un qualunque carattere del programma, la velocità di comunicazione viene nuovamente inviata a tutti i servo. Per cui la casella a destra dovrebbe diventare verde e indicare una buona velocità FPS.

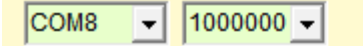

**FPS 434** 

Se la casella di destra non diventa verde, o se lampeggia e indica FPS molto bassi, allora bisognerà controllare le righe di comunicazione con i servo e forse anche programmare gli identificatori dei servo, come spiegato nelle prossime pagine.

*Notare che si deve utilizzare almeno un comando di lettura, altrimenti al posto degli FPS apparirà il testo "Inactive"*

## **Impostazione dell'identificatore**

Se si connettono due o più dispositivi sulla stessa linea e con lo stesso ID si verificano errori di comunicazione. In questi casi l'indicatore della velocità di comunicazione potrebbe indicare FPS molto bassi e far lampeggiare la parola "Disconnected".

Pertanto per utilizzare più di un dispositivo è necessario prepararli collegandoli uno per volta e assegnando ad ognuno di essi un Identificatore differente.

- ◆ Prima di tutto assicurarsi di poter scrivere nella EEPROM, come spiegato nella prossima pagina.
- Aprire il pannello delle opzioni utilizzando lo strumento con l'ingranaggio che si trova in alto a destra.

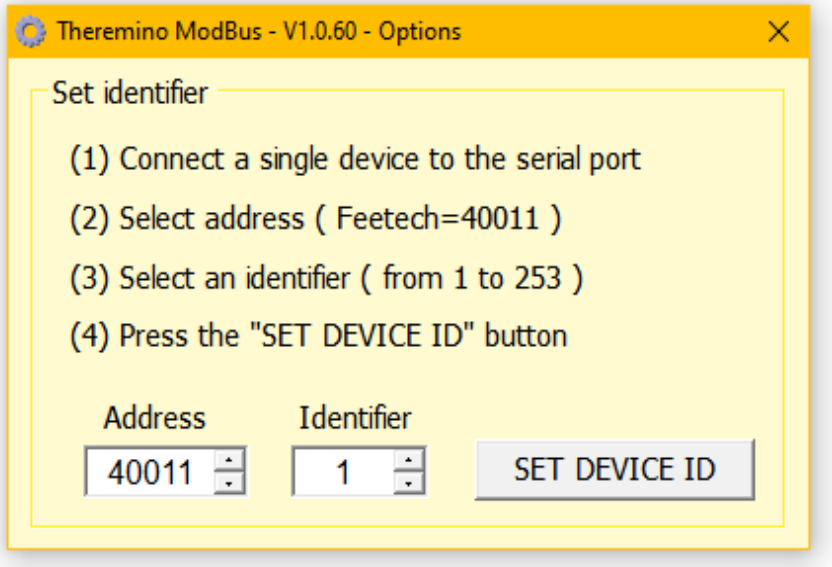

- Impostare l'indirizzo (Address) dell'identificatore. Normalmente nei servo FeeTech è il 40011.
- ◆ Collegare un singolo dispositivo e assicurarsi che stia comunicando. Eventualmente aprire e chiudere la casella della porta seriale e provare anche a muoverlo utilizzando un comando Broadcast, come ad esempio questo: **Slot 1 To ModBus 0 40129**
- ◆ Scegliere un identificatore da 1 a 253 da assegnare al dispositivo, facendo attenzione ad utilizzare un numero diverso per ognuno di essi.
- ◆ Premere il pulsante SET DEVICE ID.
- $\blacktriangleright$  Ripetere per tutti i dispositivi.

## **Abilitare la scrittura della EEPROM**

I servo FeeTech hanno una locazione di memoria in cui scrivere uno zero per abilitare la scrittura nella EEPROM. Normalmente il valore di questa locazione è "1" e la EEPROM è bloccata.

Se la EEPROM è bloccata allora quando si modifica l'identificatore del dispositivo si agisce solo nella memoria RAM e questa impostazione viene poi persa non appena si spegne la tensione di alimentazione.

Se si utilizzasse un solo servo allora basterebbe scrivere una riga di impostazione dell'identificatore come prima riga del programma e quindi impostarlo ad ogni accensione. Ma se si utilizzano più servo allora è necessario che ogni servo ricordi il suo identificatore per cui si deve assicurarsi di sbloccare la EEPROM prima di impostare l'identificatore.

### **Esempio di comando che abilita la EEPROM**

 **0 To ModBus 0 40134** ' Immediate value "0" to enable EEPROM writing

Questa è una riga di inizializzazione per cui la si mette tra le prime righe del programma, anzi è consigliabile posizionarla proprio all'inizio in modo da vederla bene ed essere sicuri che ci sia.

Questo esempio è valido per tutti i servo FeeTech che hanno il registro di blocco della EEPROM nella posizione 40134.

# **Le Sezioni e lo Slot delle Sezioni**

Utilizzare le sezioni può essere necessario quando i motori collegati sono numerosi, diciamo oltre i quattro, o magari una decina, o addirittura un centinaio. In questi casi la velocità di comunicazione potrebbe scendere così tanto da provocare evidenti problemi. Se si scende sotto ai 30 FPS i movimenti diventano irregolari e si possono verificare dondolamenti o anche oscillazioni incontrollabili.

I comandi di scrittura (dal software verso i motori) possono essere quasi istantanei, per cui li si possono inviare sempre, a tutti i motori, ad ogni ciclo di comunicazione. Questi comandi vengono inviati solo se il valore cambia (controllare nelle pagine precedenti quali comandi usare per ottenere la massima velocità).

Invece i comandi di lettura sono molto costosi in termini ti tempo. Pur utilizzando i migliori comandi, ogni motore deve rispondere e per farlo impiega almeno alcuni millisecondi. Per cui se si interrogano decine di motori si ottiene una velocità di comunicazione troppo bassa.

Per risolvere questo problema abbiamo aggiunto la possibilità di attivare solo alcune parti del programma. Si potrebbero quindi mantenere sempre in funzione le istruzioni che muovono i motori e solo ogni tanto leggere i dati dei motori o, meglio ancora, leggerli uno per volta. Questo metodo potrebbe quindi essere utile per controllare ogni tanto la temperatura dei motori o la tensione di alimentazione.

Per utilizzare le sezioni si stabilisce uno Slot di controllo e lo si imposta con la istruzione **SectionSelectorSlot**. Se questa istruzione manca, o se è commentata, oppure se il numero dello Slot non è valido, allora tutte le sezioni del programma vengono eseguite e le istruzioni **Section** non hanno più effetto.

#### **Esempio di utilizzo delle sezioni**

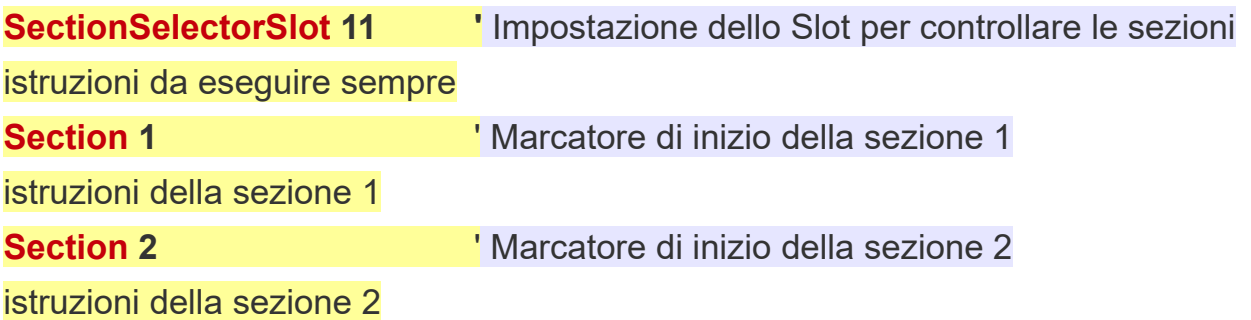

A seconda del valore numerico attuale dello Slot 11, vengono eseguite solo le istruzioni della sezione corrispondente.

Tutte le istruzioni che precedono il comando **Section 1**, vengono eseguite sempre. Volendo si può scrivere un **Section 0** all'inizio ma non è necessario.

### **I controlli della applicazione**

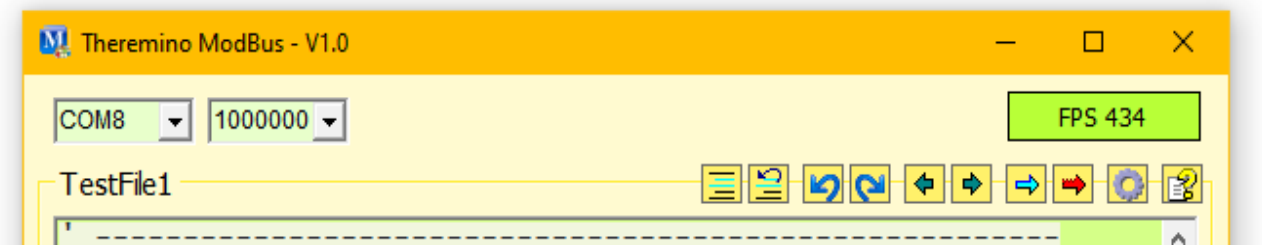

Nella zona superiore troviamo i controlli per la comunicazione e i pulsanti degli strumenti.

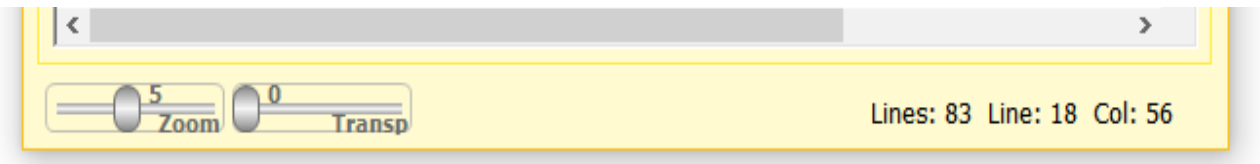

Nella zona inferiore troviamo i controlli di dimensione e trasparenza e le informazioni sulla posizione del cursore.

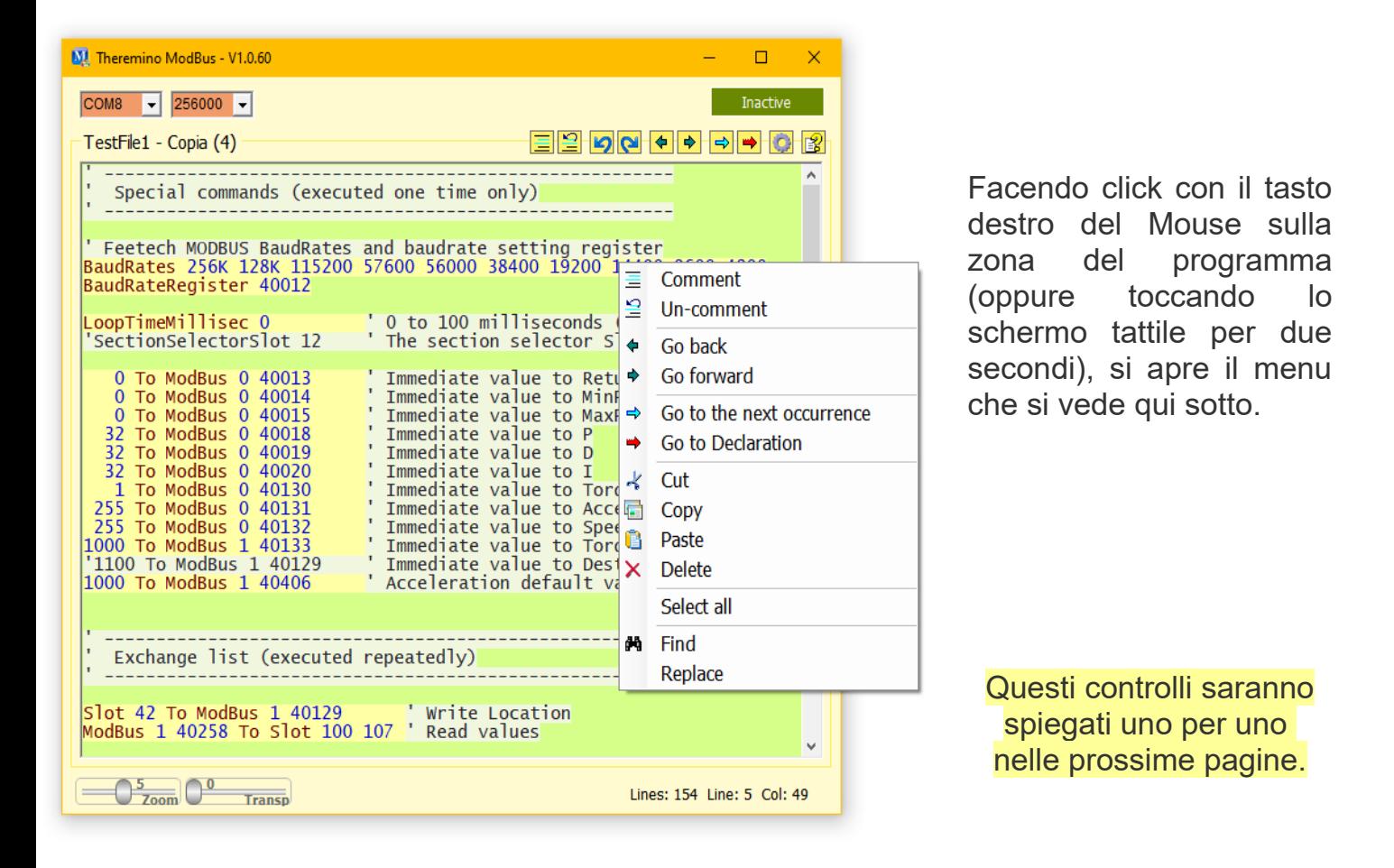

### **I controlli della barra superiore**

Con i due controlli di sinistra si imposta la porta di comunicazione e la sua velocità in Baud (bit al secondo). Con la casella a destra si controlla che non avvengano errori e si verifica la velocità di comunicazione in FPS (Frames per secondo). Con "Frame" si intende l'invio e la ricezione di tutte le linee di comandi che sono state programmate.

 $\boxed{-}$  1000000 -COM8

Con le giuste impostazioni si dovrebbe arrivare a scrivere un registro e leggere la risposta a una velocità di 400...500 FPS. In alcuni casi si possono leggere registri multipli verso il Buffer fino a 900 FPS e oltre.

Quando si utilizzano più motori la velocità scende necessariamente, ma se si utilizzano le istruzioni appropriate si possono controllare una decina di dispositivi prima di scendere sotto i 50 FPS e iniziare ad avere problemi.

### **Errori di comunicazione**

Gli errori si suddividono in vari tipi:

 $\frac{1}{2}$  1000000  $\frac{1}{2}$ COM<sub>1</sub>

In questa immagine le due caselle di sinistra con lo sfondo rosso indicano che la porta COM1 non funziona.

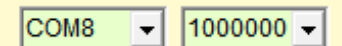

Qui invece si vede che la porta COM8 è collegata ma che uno o più dispositivi non stanno rispondendo con pacchetti validi. Questo può accadere se si interrogano dispositivi con ID sbagliato, oppure non collegati, o senza alimentazione.

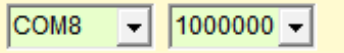

**Inactive** 

Inactive

Disconnected

**FPS 434** 

In questo caso la porta COM8 è collegata ma la parola "Inactive" indica che non si stanno ricevendo pacchetti di ritorno.

*La condizione "Inactive" potrebbe anche non essere dovuta a un errore ma solo al fatto che nessuno dei comandi prevede una risposta. Questo può avvenire se si utilizzano solo comandi di scrittura di tipo Broadcast o Sync e non si utilizza nessun comando di lettura.*

# **Le opzioni di riconnessione automatica**

☑

Dalla versione 1.2 abbiamo aggiunto la possibilità di riconnettere automaticamente la porta COM e i dispositivi collegati ad essa.

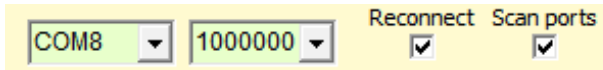

**FPS 434** 

L'opzione "Reconnect" controlla continuamente che vi sia comunicazione con i dispositivi e se questi non rispondono chiude e riapre la porta COM e reinizializza i dispositivi collegati.

L'opzione "Scan Ports" aggiunge anche il cambio della porta COM. Le porte vengono quindi provate tutte in sequenza, fino a che se ne trova una funzionante e con i dispositivi che rispondono.

#### **Utilizzare la riconnessione automatica con attenzione**

In alcuni casi i dispositivi potrebbero essere programmati per non rispondere e nessuno dei comandi di comunicazione potrebbe prevedere una risposta.

In questi casi la riconnessione automatica potrebbe credere che vi siano errori di comunicazione e provocare continue riconnessioni, bloccando quindi la comunicazione.

#### **Utilizzare la scansione delle porte con attenzione**

In alcuni casi l'opzione "Scan Ports" potrebbe rallentare l'avvio del sistema e fare un giro di tutte le porte prima di trovare quella giusta.

Quindi se si conosce la porta di comunicazione e questa non cambia mai, potrebbe essere meglio non abilitare l'opzione "Scan Ports".

### **Aumentare la velocità di comunicazione**

Per ottenere movimenti fluidi il numero di scambi per secondo (FPS) deve essere almeno 20, ma se possibile è meglio andare oltre il 50.

Inoltre se le applicazioni effettuano controlli e variazioni in tempo reale è bene minimizzare i tempi di reazione e avere velocità di scambio di almeno 100 FPS.

Quando si controlla un solo dispositivo non ci sono problemi ma ottenere queste velocità con tre o più dispositivi collegati richiede una programmazione accurata.

#### **Prima di tutto conviene aumentare al massimo il BaudRate** (vedere la pagina precedente "Impostazioni della porta COM")

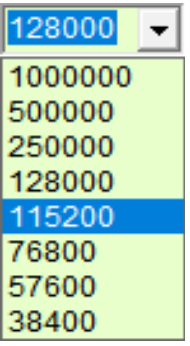

I servo FeeTech funzionano fino a 1 mega bit e i Dynamixel fino a 4 mega bit.

Il grafico a destra indica di limitare la velocità solo se il cavo è lungo oltre 100 metri (oppure oltre i 30 metri nel caso dei Dynamixel da 4 Mb),

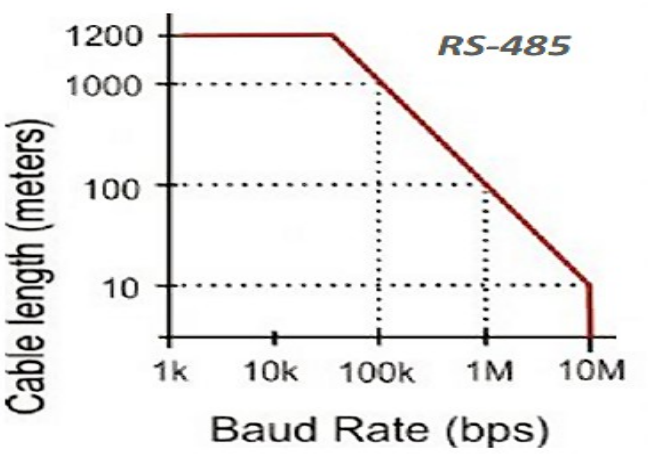

### **Poi si devono abbassare a zero il LoopTime e il Return Delay**

Esempio: **LoopTimeMillisec 0** ' LoopTime = 0 Esempio: **0 To ModBus 0 40013** ' Immediate value to Return Delay

#### **Infine si devono utilizzare solo le istruzioni di comunicazione che permettono uno scambio di dati veloce.**

Per scrivere i registri, se possibile, è bene utilizzare le scritture multiple, come in questo esempio che legge tre Slot (42, 43, 44) e li scrive in tre registri a partire dal 40129.

Esempio: **Slot 42 44 To ModBus 1 40129**

Per leggere si utilizzeranno solo istruzioni di lettura multiple, come in questo esempio che legge otto registri a partire dal 40258 e li scrive nei registri dal 100 al 107.

Esempio: **ModBus 1 40258 To Slot 100 107**

# **La barra degli strumenti**

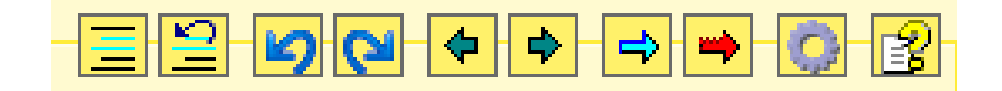

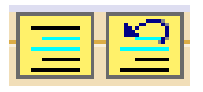

I primi due pulsanti commentano e de-commentano il testo selezionato.

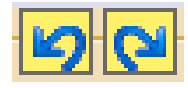

Le due frecce blu servono per tornare indietro nelle modifiche al programma e per ricostruire le modifiche eliminate.

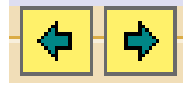

Le due FRECCE scure spostano il cursore, e anche la pagina visibile, sulle sezioni di programma visitate in precedenza.

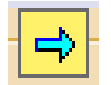

La FRECCIA azzurra cerca tutte le occorrenze della parola selezionata, o anche solo indicata dal cursore del testo.

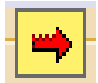

La FRECCIA rossa cerca solo tra le parole attive (che non si trovano nelle zone commentate).

*Le funzioni di ricerca sono comode, basta selezionare una parola o anche solo posizionare il cursore su di essa e poi premere ripetutamente la freccia.*

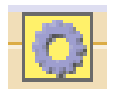

L'ingranaggio apre la finestra delle opzioni per assegnare l'identificatore ai dispositivi.

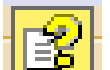

Il punto interrogativo apre il file di istruzioni (Help) nella lingua prescelta. Per far funzionare questo comando si deve copiare il file di Help della lingua preferita nella cartella "Docs". I file di Help più recenti si scaricano da *[questa](https://www.theremino.com/downloads/automation) [pagina](https://www.theremino.com/downloads/automation)*

Se il file di Help non viene trovato allora appare un messaggio che suggerisce di aprire la cartella Docs e copiarvi il file.

Oppure si può scegliere di selezionare un file di Help nella lingua preferita posizionato nella cartella "Docs" o in qualunque altra cartella. *Per cambiare il file selezionato cliccare il pulsante con il tasto destro del mouse*.

### **I controlli della barra inferiore**

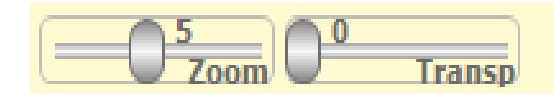

Lines: 83 Line: 1 Col: 0

I cursori sono regolabili con il mouse e utilizzando il pulsante destro del mouse tornano alla posizione di default.

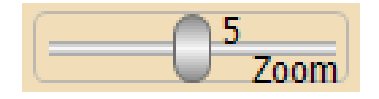

Il cursore ZOOM stabilisce la dimensione del testo.

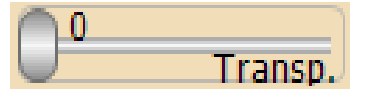

Questo cursore regola la trasparenza della finestra principale e permette di vedere anche sotto di essa.

Lines: 29 Line: 17 Col: 16

La parte destra della barra inferiore mostra informazioni sul programma:

- Il numero totale di linee
- La linea dove si trova il cursore (partendo da linea 1)
- La colonna dove si trova il cursore (partendo da colonna 1)

### **Il menu contestuale**

Questo menu riporta alcuni comandi già disponibili con i pulsanti degli strumenti (i pulsanti in alto a destra) ma li integra con altri comandi utili.

Facendo click sulla zona del programma, con il tasto destro del Mouse (oppure toccando lo schermo tattile senza staccare il dito per due secondi), si apre il menu che si vede qui sotto.

**Comment** e **Uncomment** servono per commentare (aggiungere l'apice iniziale) a intere zone del programma. Oppure per eliminare i commenti.

**Go back** e **Go forward** spostano il cursore e la pagina visibile su zone di programma visitate in precedenza.

**Go to the next occurrence** cerca altre occorrenze della parola selezionata.

**Go to declaration** cerca la parola selezionata ma solo nelle zone attive (le parti non commentate).

**Cut**, **Copy e Paste** tagliano, copiano e incollano le parti selezionate del testo.

**Delete** cancella la parte selezionata del testo.

**Select all** seleziona tutto il testo.

**Find** e **Replace,** aprono una finestra per cercare e sostituire parole e frasi.

Alcuni dei comandi di questo menu sono raggiungibili anche con la tastiera, utilizzando il tasto CONTROL in combinazione con alcune lettere.

**CTRL-X**, **CTRL-C**, **CTRL-V** per Cut, Copy e Paste

**CANC** per Delete

**CTRL-A** per Select all

**CTRL-F** per Find

**CTRL-R** per Replace

Comment Ξ. K) Un-comment  $\triangleleft$  Go back Go forward Ф.  $\Rightarrow$ Go to the next occurrence Go to Declaration </u>  $\mathcal{K}$  Cut **量 Copy n** Paste  $\times$  Delete Select all 4Ha Find Replace